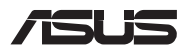

#### **SL18515**

# *Vodnik za nadgradnjo*

### **Odstranitev pokrova predalčka**

**OPOMBA:** Videz spodnjega dela vašega prenosnega računalnika se lahko razlikuje glede na model.

- A. S pokrova prenosnega računalnika odstranite vijak(e).
- B. Odvijte vijak za odpiranje pokrova, vendar ga ne odstranite iz pokrova.
- C. Izvlecite pokrov predalčka in ga povsem snemite s prenosnega računalnika.

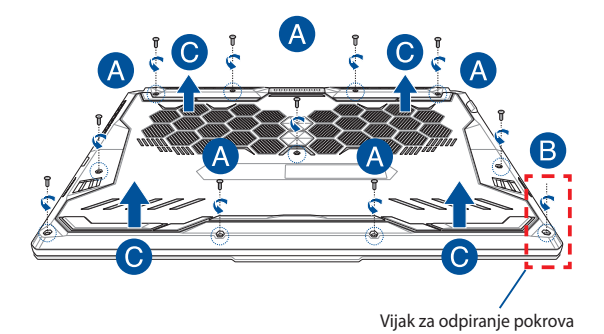

Ponovna namestitev pokrova predalčka:

- A. Poravnajte in ponovno namestite pokrov predalčka.
- B. Pokrov pritrdite z vijaki, ki ste jih pred tem odstranili.
- C. Privijte vijak za odpiranje pokrova.

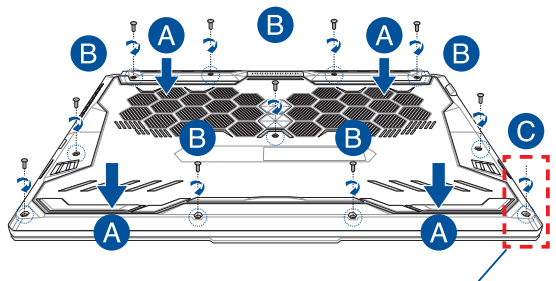

Vijak za odpiranje pokrova

# **Legenda vijakov pokrova**

### **15-palčni model**

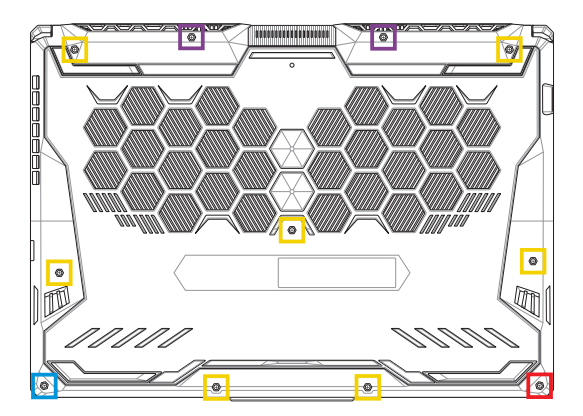

- $M2,5 X 14 (2 kosa)$
- M2,5 X 11 (7 kosov)  $\Box$
- M2,5 X 5,5 (1 kos)
- M2,5 X 6 (1 vijak za odpiranje pokrova)

### **17-palčni model**

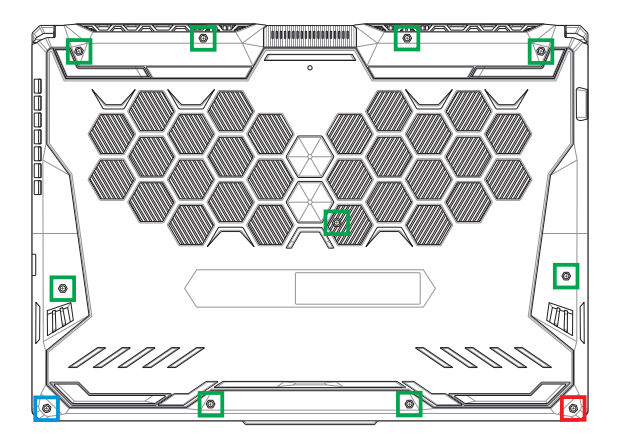

- M2,5 X 12 (9 kosov)
- M2,5 X 5,5 (1 kos)
- M2,5 X 6 (1 vijak za odpiranje pokrova)

### **Namestitev modula RAM**

Nadgradite zmogljivost pomnilnika v prenosnem računalniku z namestitvijo modula RAM v prostor za pomnilniški modul. V naslednjih korakih je prikazano, kako se modul RAM namesti v prenosni računalnik.

**OPOZORILO!** Pred odstranitvijo pokrova predalčka odklopite vse priklopljene zunanje naprave, telefonske ali telekomunikacijske vodnike in napajalni priključek (na primer zunanje napajanje, akumulator itd.).

**POMEMBNO!** Za informacije o nadgradnji modula RAM v prenosnem računalniku se obrnite na pooblaščen servisni center ali prodajalca. Module RAM kupite pri pooblaščenih prodajalcih tega prenosnega računalnika, saj tako zagotovite največjo možno združljivost in zanesliivost.

#### **OPOMBA:**

- **•** Spodnji del vašega prenosnega računalnika in modul RAM se lahko razlikujeta glede na model, vendar pa je postopek namestitve modula RAM enak.
- **•** Priporočamo, da modul RAM namestite pod strokovnim nadzorom. Za dodatno pomoč se lahko obrnete tudi na pooblaščen servisni center.

A. Odstranite pokrov predalčka.

**OPOMBA:** Za več informacij si oglejte razdelek *Odstranitev pokrova predalčka* v tem priročniku.

- B. Poravnajte in vstavite modul RAM v režo za modul RAM.
- C. Potisnite modul RAM navzdol, da se zaskoči.

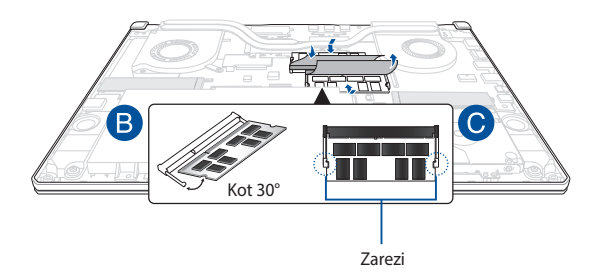

# **Namestitev trdega diska**

Če morate v prenosni računalnik namestiti nov trdi disk, upoštevajte naslednje korake.

#### **POMEMBNO!**

- **•** Trdi disk kupite pri pooblaščenih prodajalcih tega prenosnega računalnika, saj tako zagotovite največjo možno združljivost in zaneslijvost.
- Predalček za trdi disk ni na voljo za modele z 90-vatno baterijo.
- **•** Ta naprava podpira samo 7-milimetrski, 2,5-palčni trdi disk.

**OPOZORILO!** Pred odstranitvijo pokrova predalčka odklopite vse priklopljene zunanje naprave, telefonske ali telekomunikacijske vodnike in napajalni priključek (na primer zunanje napajanje, akumulator itd.).

#### **OPOMBA:**

- **•** Videz spodnjega dela vašega prenosnega računalnika in trdega diska se lahko razlikujeta glede na model, vendar pa je postopek namestitve trdega diska enak.
- **•** Priporočamo, da trdi disk zamenjate pod strokovnim nadzorom. Za dodatno pomoč se lahko obrnete tudi na pooblaščen servisni center.

A. Odstranite pokrov predalčka.

**OPOMBA:** Za več informacij si oglejte razdelek *Odstranitev pokrova predalčka* v tem priročniku.

- B. Rahlo dvignite pokrovček na priključku, nato pa odklopite kabel iz matične plošče.
- C. Odvijte vijak(e), s katerim(i) je ležišče pogona trdega diska pritrjeno v predal.
- D. (Dodatna možnost) Če je trdi disk že nameščen v prenosnem računalniku, predal za trdi disk nekoliko dvignite iz razdelka.
- E. Predal za trdi disk odklopite s kabla trdega diska, kot je prikazano na spodnji sliki.

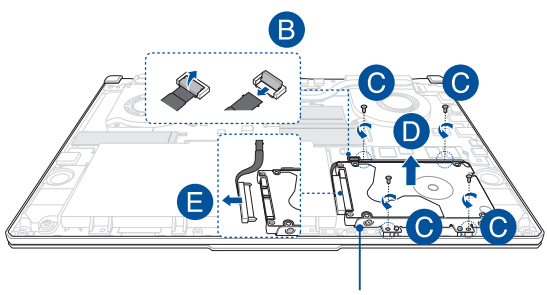

Nosilec trdega diska

- F. (Dodatna možnost) Če je trdi disk že nameščen na nosilec trdega diska, upoštevajte naslednje korake za odstranitev starega trdega diska.
	- 1. Odstranite vse vijak(e) ob straneh ležišča za trdi disk.
	- 2. Z nosilca trdega diska odstranite stari trdi disk ter ga odložite na ravno in suho podlago, pri čemer mora biti plošča tiskanega vezja obrnjena navzgor, kot je prikazano na spodnji sliki.

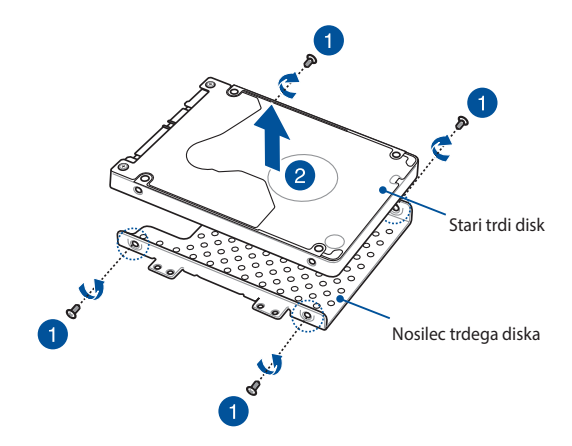

- G. Novi trdi disk vstavite v nosilec trdega diska, kot je prikazano spodaj. Noben del nosilca trdega diska ne sme ovirati priključkov vrat na trdem disku.
- H. Trdi disk znova pritrdite z vijaki, ki ste jih pred tem odstranili.

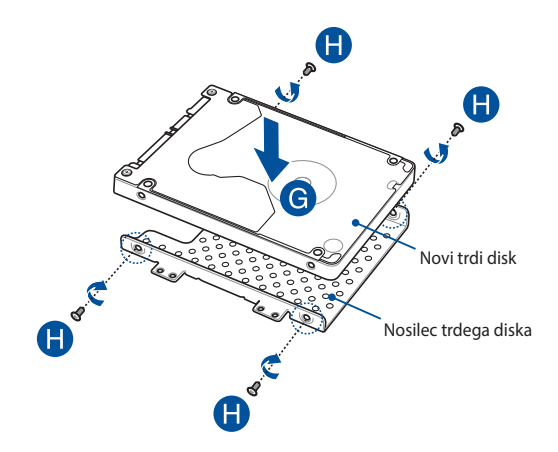

- I. Priključek za trdi disk priklopite na trdi disk.
- J. Nosilec trdega diska namestite nazaj v predalček in ga potisnite, da bo ustrezno vstavljen.
- K. Ležišče za trdi disk pritrdite z vijaki, ki ste jih prej odstranili.
- L. Priklopite kabel v matično ploščo, nato pa potisnite navzdol pokrovček na priključku, da pritrdite kabel.

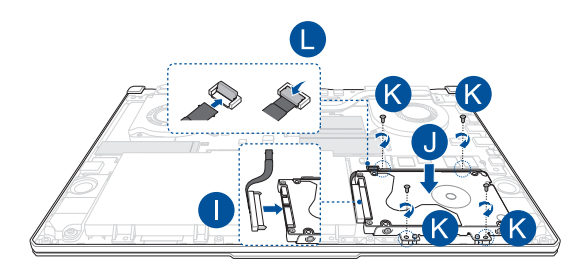

**OPOMBA:** Upogljivi kabel tiskanega vezja je ukrivljen v določeni obliki. NE poskušajte spremeniti prvotne oblike in na črto zgiba ne pritiskajte pretirano.

# **Namestitev kartice M.2**

Pri nameščanju združljive kartice M.2 v prenosni računalnik upoštevajte naslednje korake.

> **POMEMBNO!** Kartico M.2 kupite pri pooblaščenih prodajalcih tega prenosnega računalnika, saj tako zagotovite največjo možno združljivost in zanesliivost.

> **OPOZORILO!** Pred odstranitvijo pokrova predalčka odklopite vse priklopljene zunanje naprave, telefonske ali telekomunikacijske vodnike in napajalni priključek (na primer zunanje napajanje, akumulator itd.).

#### **OPOMBA:**

- **•** Spodnji del vašega prenosnega računalnika in kartica M.2 se lahko razlikujeta glede na model, vendar pa je postopek namestitve enak.
- Priporočamo, da kartico M.2 namestite pod strokovnim nadzorom. Za dodatno pomoč se lahko obrnete tudi na pooblaščen servisni center.
- Reža M.2 2280 ne podpira diskov SSD M.2 SATA.

A. Odstranite pokrov predalčka.

**OPOMBA:** Za več informacij si oglejte razdelek *Odstranitev pokrova predalčka* v tem priročniku.

- B. Poravnajte in vstavite kartico M.2 v ustrezno režo za modul kartice.
- C. Kartico M.2 pritrdite na mesto s pomočjo priloženih vijakov.

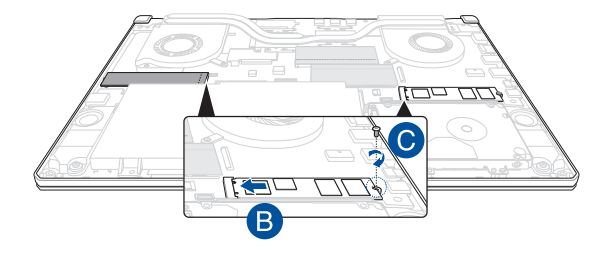

**OPOMBA:** Druga reža za modul kartice M.2 je na voljo le pri modelih GTX 1660 Ti in RTX 2060.

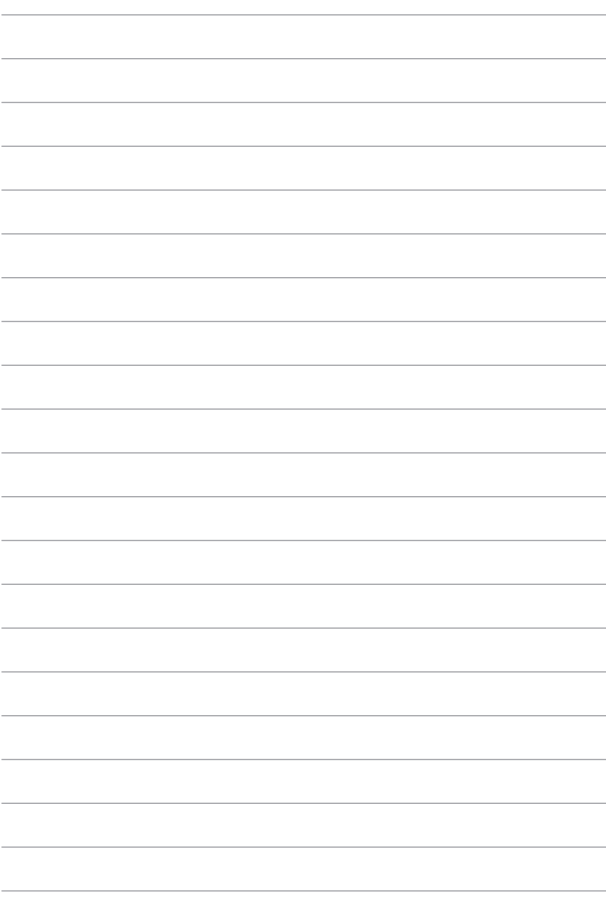